## <span id="page-0-0"></span>Creating a Room Under a Staircase in Home Designer

Reference Number: **KB-00265** Last Modified: **October 31, 2024**

The information in this article applies to:

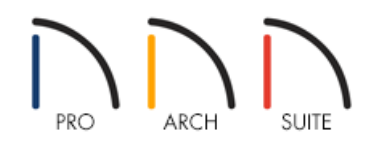

## QUESTION

How do I add a small room under a staircase?

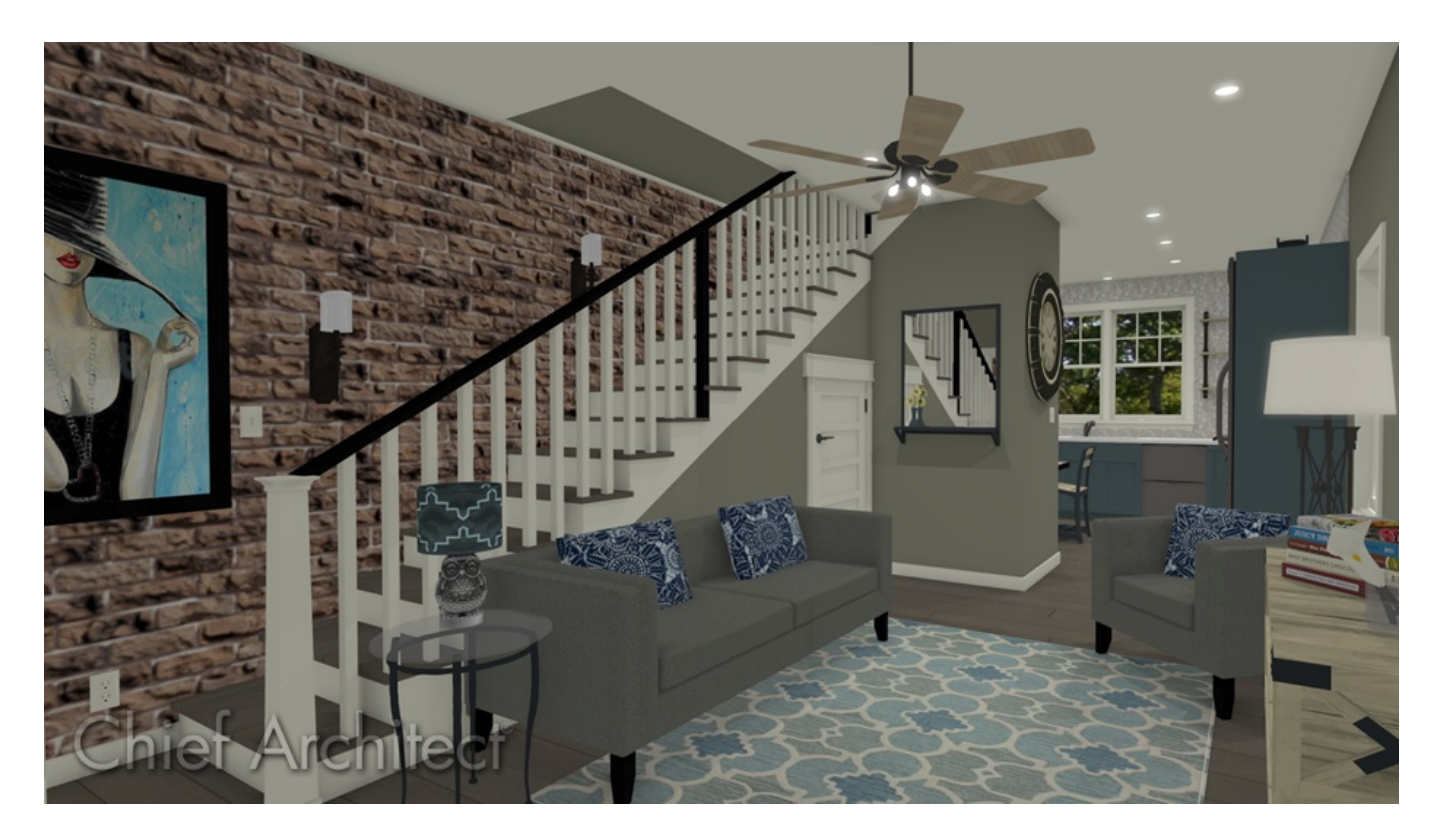

## ANSWER

When walls are drawn under a staircase, the walls will be cut off by the stairs making it easy to create a room underneath a staircase.

## To create a room under a staircase

1. Draw your staircase to your specifications using the **Stair** tools.

**Note:** For more information on creating various staircases, please see the [Related](#page-0-0) Articles section below.

2. Select **Build> Wall> Straight Interior Wall** , then draw interior walls beneath the stair making sure that the surface of the walls align with the outer edge of the staircase. It's also important to form an enclosed space, or room, during this process.

In this example, the newly drawn walls are highlighted in turquoise in the image below.

**Note:** Be sure not to draw the end of your room past the second tread at the bottom of the staircase.

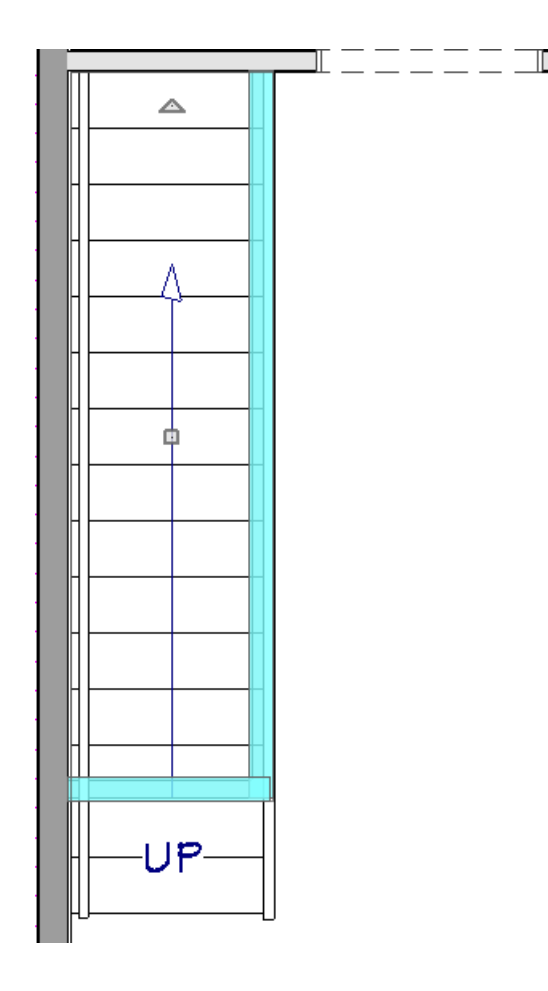

- 3. Using the **Select Objects**  $\&$  tool, select the staircase and click the **Open Object** edit button.
- 4. On the STYLE panel of the **Staircase Specification** dialog that opens, ensure that the **Open Risers** box is unchecked, check the box next to **Open Underneath** if it's not already checked, then click**OK**.

You can also set the Pattern Type to "No Pattern" on the Fill Style panel if you want to be able to see under the staircase in floor plan view.

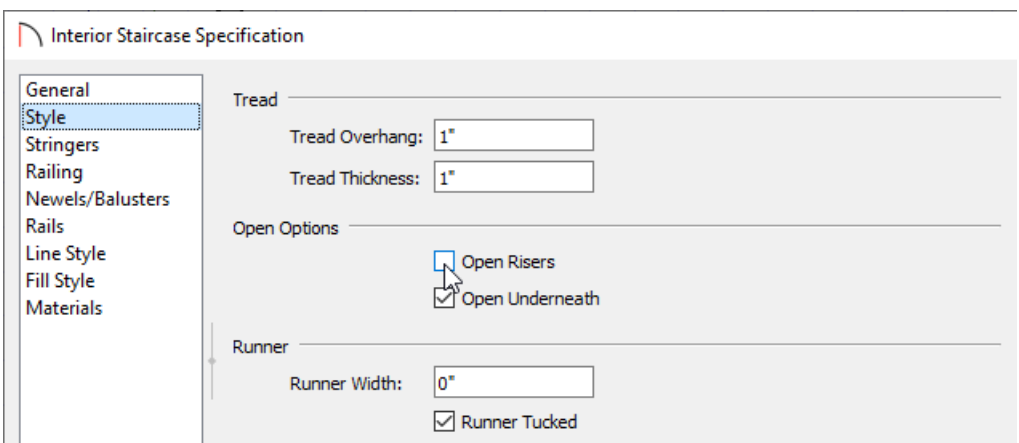

5. Select **Build> Door> Hinged Door** from the menu, then click on one of the interior walls you just drew to place a door to the room.

Related Articles

Creating a Stair Rake Wall [\(/support/article/KB-03107/creating-a-stair-rake-wall.html\)](file:///support/article/KB-03107/creating-a-stair-rake-wall.html)

Creating a Staircase [\(/support/article/KB-00420/creating-a-staircase.html\)](file:///support/article/KB-00420/creating-a-staircase.html)

Creating a T-Shaped Staircase [\(/support/article/KB-00266/creating-a-t-shaped-staircase.html\)](file:///support/article/KB-00266/creating-a-t-shaped-staircase.html)

- Creating Staircases Connected by Landings [\(/support/article/KB-00263/creating-staircases-connected-by](file:///support/article/KB-00263/creating-staircases-connected-by-landings.html)landings.html)
- Drawing Curved Walls Under Curved Stairs [\(/support/article/KB-00712/drawing-curved-walls-under-curved](file:///support/article/KB-00712/drawing-curved-walls-under-curved-stairs.html)stairs.html)

Making Stairs Transparent in Floor Plan [\(/support/article/KB-00622/making-stairs-transparent-in-floor](file:///support/article/KB-00622/making-stairs-transparent-in-floor-plan.html)plan.html)

© 2003–2024 Chief Architect, Inc. All rights reserved // Terms of Use [\(https://www.chiefarchitect.com/company/terms.html\)](https://www.chiefarchitect.com/company/terms.html) // Privacy Policy

[\(https://www.chiefarchitect.com/company/privacy.html\)](https://www.chiefarchitect.com/company/privacy.html)